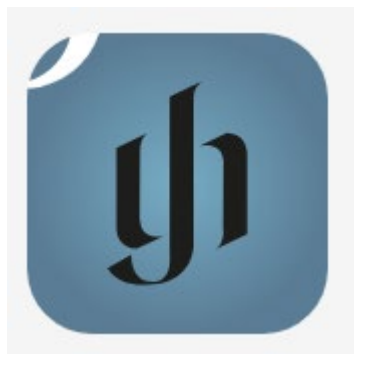

## Henle Library App

• für den kostenlosen Zugriff auf die Urtextausgaben des Henle-Verlages erstellen Sie sich bitte **innerhalb der IP-Range der Hochschule** einen Account unter Angabe Ihrer HMT-Mailadresse und eines freigewählten Passworts. Erstellen Sie den Account bitte NICHT in der App selbst.

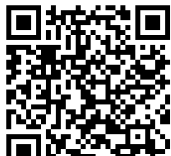

1. 国际音符号 <https://www.henle-library.com/de/campus-edition/#createaccount> innerhalb des HMT-

Netzes im Browser aufrufen

- 2. Ihre HMT-E-Mail (…**@hmt-leipzig.de** bzw. Studierende in der Form …**@stud.hmt-leipzig.de**) angeben und ein freigewähltes Passwort vergeben
- 3. auf "Senden" klicken

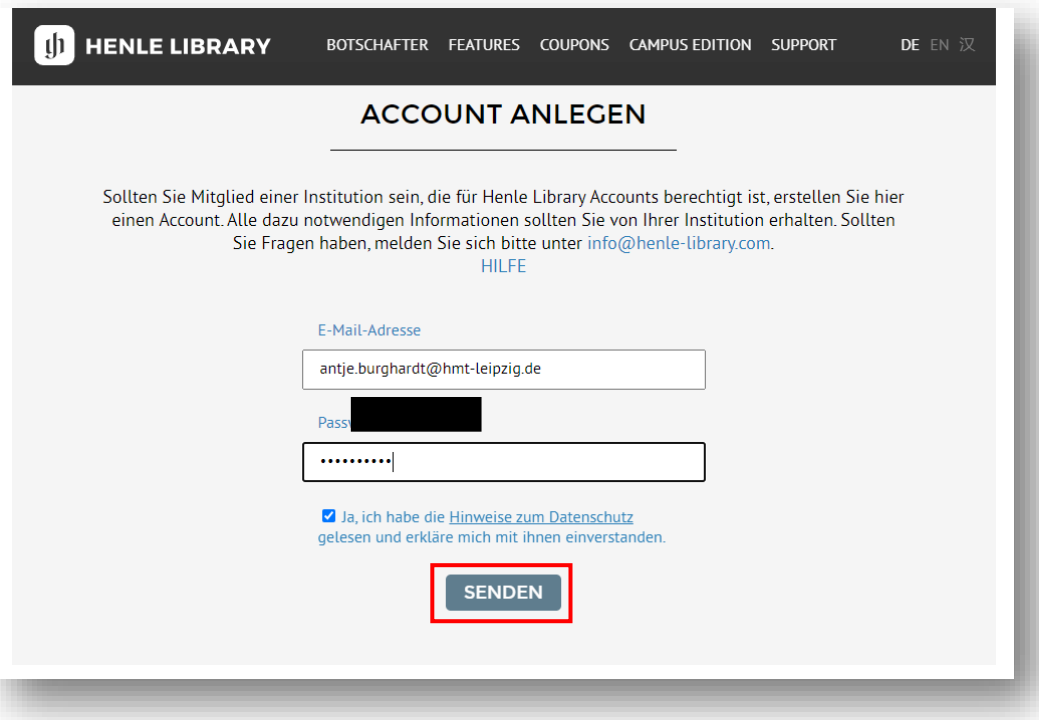

4. Sie erhalten eine E-Mail an Ihre HMT-Adresse und klicken bitte auf den Bestätigungs-Link

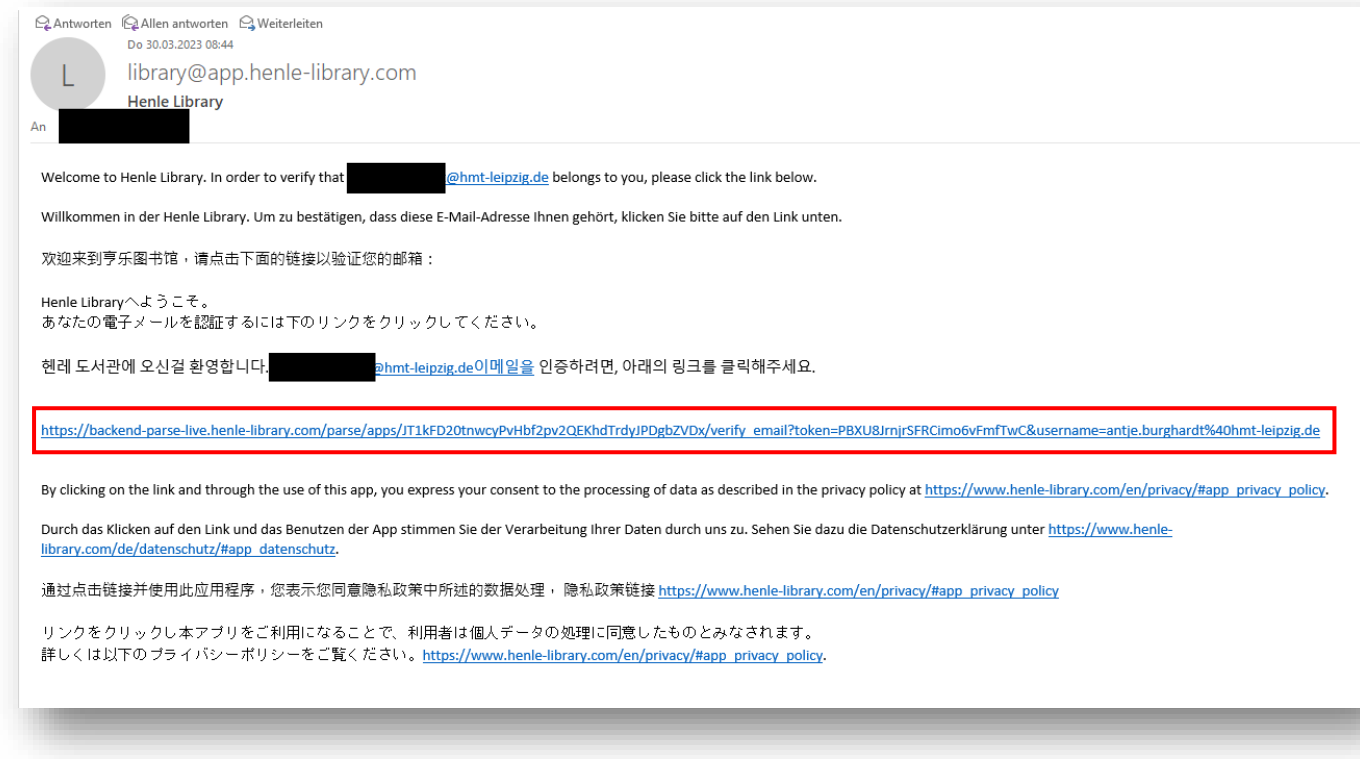

5. Installieren Sie nun die **Henle Library App**

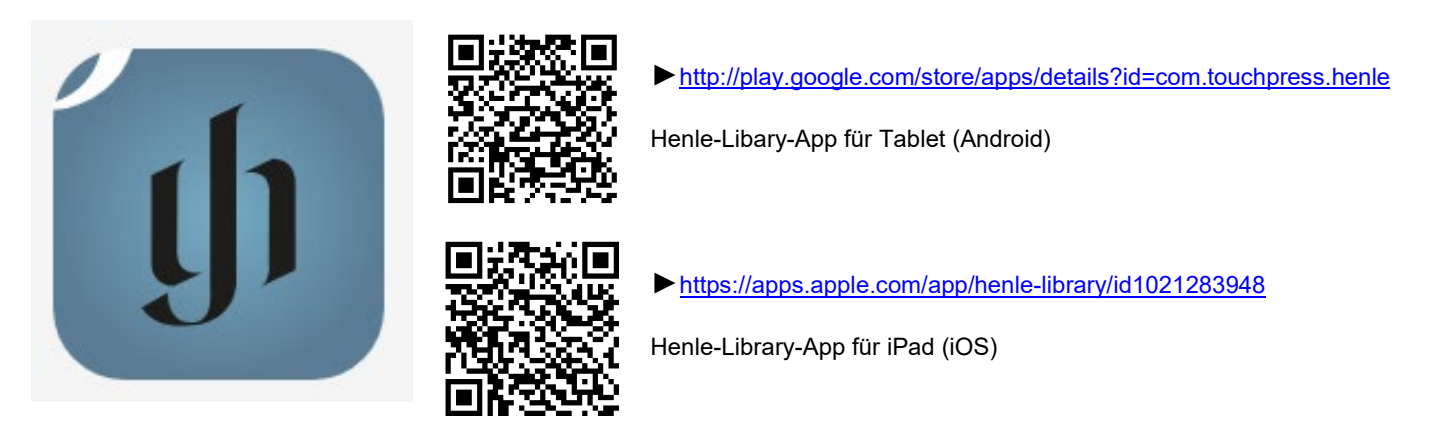

6. Melden Sie sich in der App mit Ihrer HMT-E-Mailadresse und dem freigewählten Passwort an

Bitte beachten: NutzerInnen müssen ihren **Institutions-Account von Zeit zu Zeit revalidieren**.

Bitte rufen Sie dafür <https://www.henle-library.com/de/institutions/> auf während Sie sich im HMT-Netz befinden.

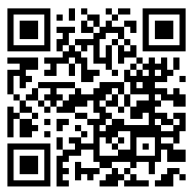